# Problemas de conta de usuário de triagem com informações de rede cruzada, informações de confiança ou análise de tráfego  $\overline{\phantom{a}}$

# **Contents**

**Introduction Prerequisites Requirements** Componentes Utilizados Informações de Apoio Problemas comuns de triagem Acesse o site Triagem de Associação de Espaço Triagem de direitos Integração de Gateway de Dados Cruzado Triagem do Gateway de Dados Cruzados Triagem de implantação de CDG Verificar a inscrição da CDG na nuvem de rede cruzada Problemas de configuração de aplicativos e/ou produtos Autoajuda

# Introduction

Este documento descreve as etapas necessárias para fazer a triagem de problemas comuns com aplicativos de nuvem cruzada.

# **Prerequisites**

# **Requirements**

A Cisco recomenda que você tenha conhecimento destes tópicos:

- Nome de usuário e senha do Cisco Connect Online (CCO)
- Cruzar insights de rede ou informações de confiança cruzadas
- VMWare se você usar o Crosswork Data Gateway (CDG)

## Componentes Utilizados

As informações neste documento são baseadas nos aplicativos Cisco Crosswork Cloud.

The information in this document was created from the devices in a specific lab environment. All of the devices used in this document started with a cleared (default) configuration. Se a rede estiver

ativa, certifique-se de que você entenda o impacto potencial de qualquer comando.

# Informações de Apoio

O Crosswork Cloud usa um único login com base no Cisco OneID. Toda a autenticação é tratada pelo OneID e, uma vez autenticada, sua ID é passada para a Nuvem Cruzada para acessar uma ou mais localidades (contas) associadas à sua conta. É importante determinar se você não pode fazer logon devido a problemas com suas credenciais fornecidas (nome de usuário e senha do OneID) ou se sua ID não está associada a um espaço válido na Nuvem Cruzada.

Quando você compra Crosswork Network Insights ou Crosswork Trust Insights, o fluxo de trabalho para implantação é bem simples. Um espaço é criado para seu local na nuvem da Cisco, as licenças são atribuídas a esse espaço e as contas de usuário são associadas ao espaço. Em seguida, um CDG opcional é instalado em sua instalação e configurado para coletar e relatar dados de volta aos aplicativos Cisco Crosswork Cloud. Para ver os dados sobre seu site, você acessa os aplicativos com sua ID de usuário e recebe acesso ao espaço.

# Problemas comuns de triagem

## Acesse o site

Para acessar o site, clique neste link [Cisco Crosswork Cloud.](https://crosswork.cisco.com/)

Triagem de autenticação da conta:

Se você não conseguir fazer login no site, entre em contato com o Cisco CX e forneça seu nome de usuário do CCO. A equipe da Crosswork Cloud verifica se sua conta foi criada corretamente.

Coisas a verificar:

Ao acessar o site Crosswork Cloud, observe se você vê uma tela como mostra a imagem juntamente com o erro:

# սիսիշ **CISCO**

# **Crosswork**Cloud

You authenticated correctly, but you are not associated with an organization. Contact your administrator or the Cisco Sales Team.

Se você puder fazer login em outros serviços da Cisco, mas não puder acessar o Crosswork Cloud, isso provavelmente é um problema de autorização de conta.

Forneça essas informações ao abrir uma solicitação de serviço:

- Descrição do problema: Problema de autenticação
- A mensagem de erro
- Seu OneID
- Uma lista completa de todos os espaços que você espera poder ver quando puder obter acesso.

## Triagem de Associação de Espaço

Depois de fazer login, você verá uma tela com informações sobre seu site. Se você não vir o espaço ou espaços que espera, há um erro na forma como sua id foi configurada no sistema. Consulte a seção Triagem de Direitos deste documento.

Um usuário do Cisco OneID pode ser associado a um ou mais espaços na Crosswork Cloud. Para mudar para um espaço diferente, basta clicar no ícone com sua ID no canto superior direito da página, como mostrado na imagem.

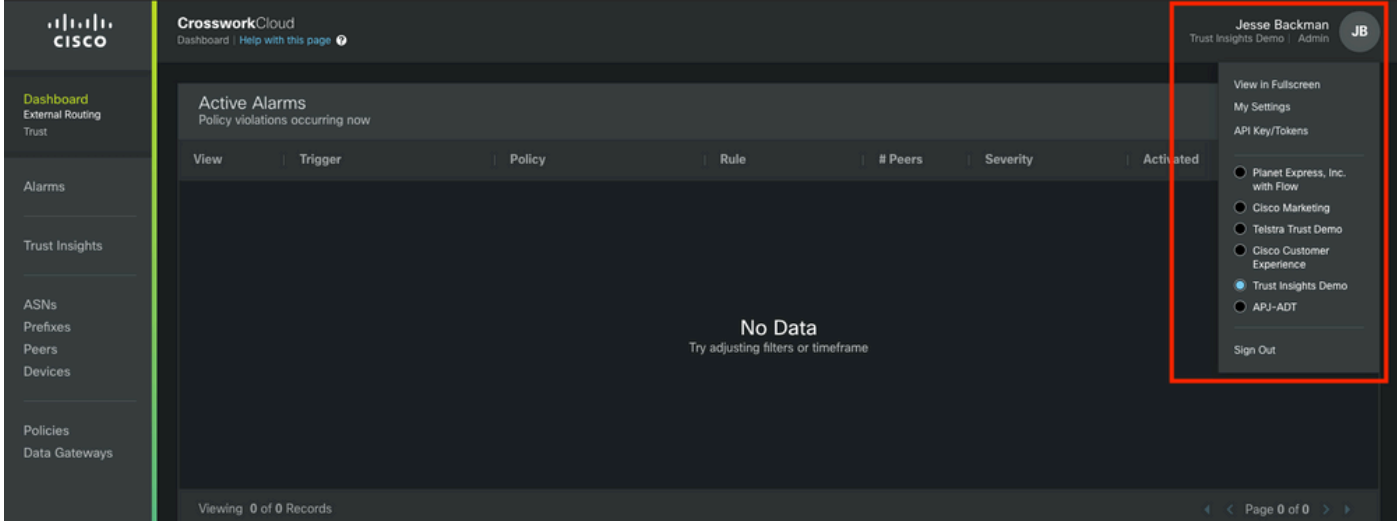

Os privilégios de espaço e acesso atuais são indicados abaixo do nome do usuário.

Forneça essas informações ao abrir uma solicitação de serviço:

- Descrição do problema: Associação de Locatários
- Seu OneID
- Uma lista completa de todos os espaços que você espera ver, em vez de uma lista apenas do que está faltando.

## Triagem de direitos

Depois de fazer login, uma tela com informações sobre o seu site é apresentada como mostrado na imagem. Se você não vir os aplicativos e os recursos que espera ver (os relacionados às licenças que adquiriu), há um problema de Direitos.

Forneça essas informações ao abrir uma solicitação de serviço:

- Descrição do problema: Problema de qualificação
- Seu OneID
- Uma lista completa de todos os espaços que você espera poder ver
- Uma lista completa dos aplicativos ou recursos que você espera ver para cada um de seus espaços.

## Integração de Gateway de Dados Cruzado

Alguns aplicativos de nuvem de rede cruzada exigem dados fornecidos por um CDG no local. O CDG coleta dados dos dispositivos em sua rede e os encaminha para a nuvem de rede. O CDG é fornecido como um direito gratuito quando você adquire uma assinatura válida para Trust Insights ou Network Insights Traffic Analytics. A versão atual do CDG para aplicativos em nuvem está publicada no Cisco.com, juntamente com as notas de versão e instruções de instalação.

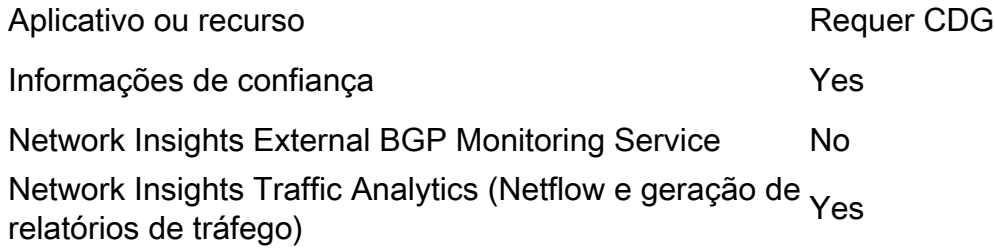

## Triagem do Gateway de Dados Cruzados

O CDG é implantado como uma máquina virtual em seu ambiente.

O processo de implantação e outros requisitos estão descritos no guia de instalação da CDG e nas notas de versão.

- [Notas da versão do Gateway de Dados Cruzados](https://www.cisco.com/c/pt_br/td/docs/net_mgmt/crosswork_data_gateway/3-0-1/ReleaseNotes/b_cdg_release_notes_3_0_1.html)
- [Guia de instalação e configuração do Crosswork Data Gateway 3.0.1 para aplicativos de](https://www.cisco.com/c/pt_br/td/docs/net_mgmt/crosswork_data_gateway/3-0-1/InstallConfigCloud/bk-cdg-3-0-1-installation-configuration-guide-for-cloud.html) [nuvem](https://www.cisco.com/c/pt_br/td/docs/net_mgmt/crosswork_data_gateway/3-0-1/InstallConfigCloud/bk-cdg-3-0-1-installation-configuration-guide-for-cloud.html)

Note: Este guia é para a versão 3.0. Faça o download do guia da versão do CDG que você usa.

#### Triagem de implantação de CDG

- Você precisa de um CDG implantado em seu ambiente (consulte a tabela mencionada anteriormente sobre casos de uso do CDG)?
- Você tem acesso à imagem de instalação mais recente do CDG? No momento em que este artigo foi escrito (fevereiro de 2022), a versão atual para uso com aplicativos Crosswork Cloud é a versão 3.0.1
- Você encontrou problemas com a implantação da CDG? Em caso afirmativo, indique isto no bilhete.
- Você já implantou um CDG com êxito? Você pode acessar o console remoto do CDG? Em

caso afirmativo, você pode solucionar problemas comuns de conectividade e configuração com as ferramentas fornecidas.

- Você implantou com êxito a máquina virtual (VM) do CDG, mas não inscreveu ou registrou com êxito o CDG no Crosswork Cloud Service? Na interface CDG, exporte o arquivo de registro JSON e compartilhe-o com o Cisco CX. Esse arquivo JSON é necessário para inscrever com êxito o CDG no serviço de nuvem.
- O usuário inscreveu o CDG no serviço em nuvem? O aplicativo indica que o CDG é provisionado, mas não se conectou com êxito ao serviço de nuvem?

Ao abrir uma solicitação de serviço, indique o estágio da implantação do CDG que falhou. Essas informações ajudam a CX à medida que trabalham para resolver o problema.

## Verificar a inscrição da CDG na nuvem de rede cruzada

Quando o software Gateway de Dados de Cruzamento é instalado, um pacote de inscrição (Arquivo de registro) é gerado. Isso é usado para permitir que o CDG encaminhe dados para o espaço.

Forneça essas informações ao abrir uma solicitação de serviço:

- Descrição do problema: Problema de CDG
- Seu OneID
- Indique se o problema específico é:Instalação de CDGInscrição de CDGConfiguração de CDG para acessar a nuvemOutro

#### Problemas de configuração de aplicativos e/ou produtos

Depois de poder acessar o site, confirme se o espaço está configurado corretamente e se o seu CDG está registrado e conectado a quaisquer outros problemas que você encontrar provavelmente serão erros de configuração ou problemas reais do produto. Nesses casos, reúna o máximo de detalhes possível sobre as etapas que você tomou para reproduzir o problema e os resultados como parte das notas do caso.

Forneça essas informações ao abrir uma solicitação de serviço:

- Descrição do problema: Configuração ou uso do aplicativo
- Seu OneID
- Detalhes sobre qual aplicativo e o máximo possível de detalhes sobre como recriar o problema relatado.

# Autoajuda

A Cisco e os usuários dos aplicativos de nuvem de cruzado usam uma combinação da página de suporte da comunidade e dos correios para compartilhar respostas a perguntas comuns e relatar problemas com o produto.

Os links para a página da comunidade e outras informações estão disponíveis na página de ajuda. Para acessar a página de ajuda, clique em ? no canto inferior esquerdo da tela, como

## mostrado na imagem.

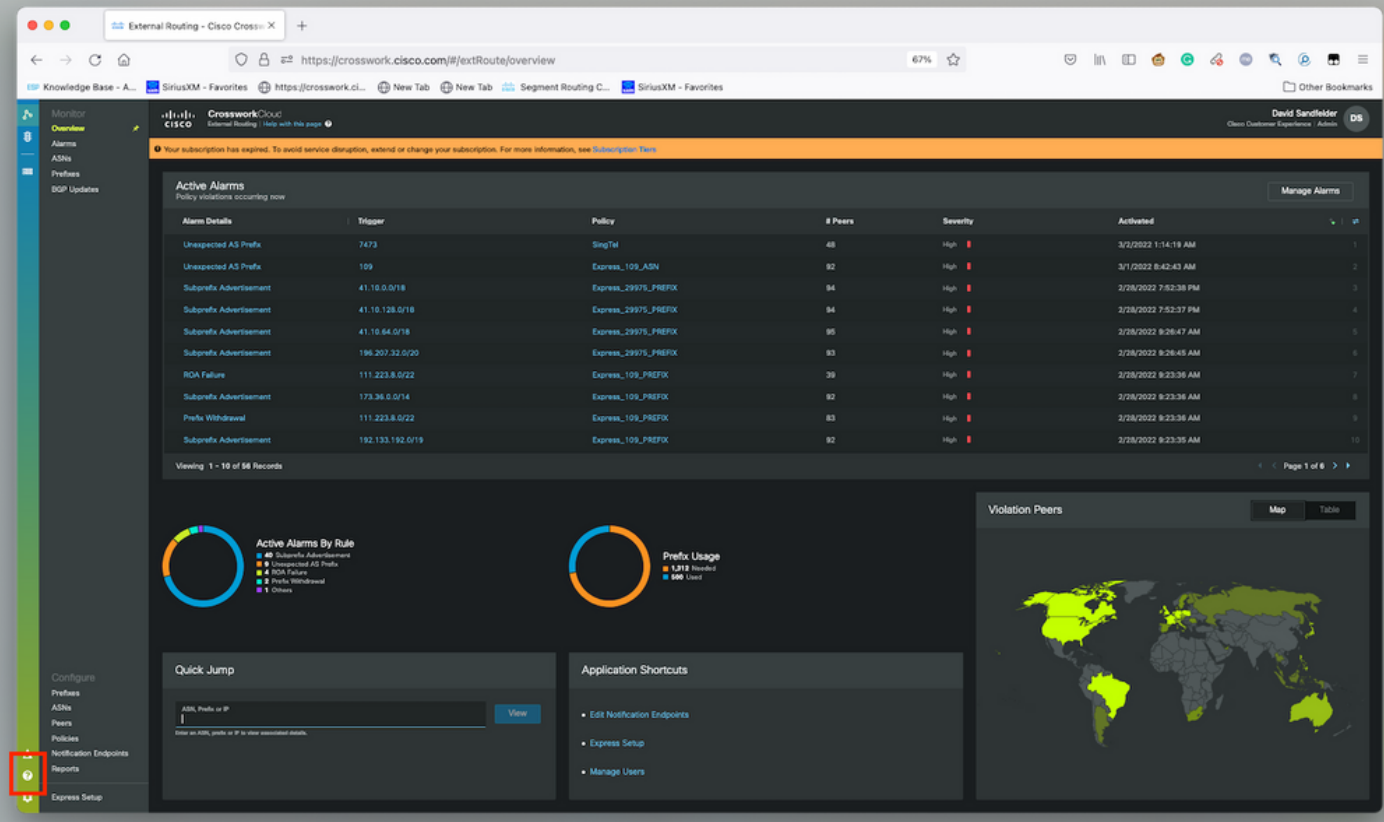